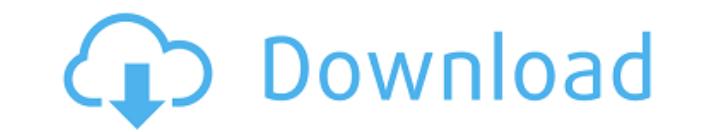

## **Microsoft Exchange Server ActiveSync Certificate-Based Authentication Tool Crack With License Code Free [32|64bit] (Latest)**

Read the ReadMe file. Execute the command: > Install-Program MSExchangeServerActiveSyncCertificate-BasedAuthenticationTool On a user's desktop or laptop, double-click MSExchangeServerActiveSyncCertificate-BasedAuthenticati Windows Installer and displays the Product Summary page. Click Install. MSExchangeServerActiveSyncCertificate-BasedAuthenticationTool will install the certificate-based authentication tool to your computer. MSExchangeServe BasedAuthenticationTool opens, and displays the MSExchangeServerActiveSyncCertificate-BasedAuthenticationTool Home page. Click Use the Active Directory Certificate Store. If you have a Microsoft Server Update Services (SUS Server Certificate-Based Authentication tool with a SUS server check box. Type or select the machine name or the IP address of the SUS server. Click OK. The following screen displays the Certificate Store Setup page: On th certificate store you want to use, and then click Add. The following screen displays the Login page, which is the default page that appears when you run MSExchangeServerActiveSyncCertificate-BasedAuthenticationTool. On the IP address of the machine you want to connect to, and then click OK. You are returned to the Certificate Store Setup page. NOTE The next time you run MSExchangeServerActiveSyncCertificate-BasedAuthenticationTool, it will u you selected. If you have a Microsoft SUS server, you must select the type of certificate store you want to use. If you have a Microsoft Exchange Server, you can use the Microsoft Exchange server certificate store. If you Server, you can use the Microsoft Unified Communications Certificate (UCC) store. If you have a Microsoft Exchange Server Global Address List (GAL) server, you can use the Microsoft Exchange Server GAL certificate store. I GAL server, you can use the Microsoft Exchange Server Global Address List (GAL) certificate store. Use the Private key from the certificate store you want to use. If you have a Microsoft

Enables the following functionality:  $\Box$   $\Box$   $\Box$   $\Box$   $\Box$  Provides information on the following:  $\Box$  $\Box$  Using the keymacro utility, you can view the key information on an Active Directory-integrated certificate. The Active Directory-integrated certificate and the client certificate that was used for this connection. The keymacro utility also allows you to view the certificate issuer and expiration information for the client certificat determine the encoding method used to encrypt the certificate. View the certificate using the keymacro utility and determine the issuer name for the certificate. View the certificate using the keymacro utility and determin certificate using the keymacro utility and determine the certificate is related to a Windows user account. View the certificate using the keymacro utility and determine the certificate is related to a Windows group. View t determine if the certificate was imported into Active Directory. View the certificate using the keymacro utility and determine the certificate was exported from Active Directory. View the certificate using the keymacro uti a smart card or external certificate authority. View the certificate using the keymacro utility and determine the certificate was issued by a cryptographic software provider. View the certificate using the keymacro utility View the certificate using the keymacro utility and determine the certificate type. View the certificate using the keymacro utility and determine if the certificate is self-signed. View the certificate using the keymacro u number. View the certificate using the keymacro utility and determine the certificate's certificate authority. View the certificate using the keymacro utility and determine the certificate's hash algorithm. The keymacro ut Download Center or can be obtained on CD-ROM from the Microsoft Exchange Server Products group of the Microsoft Web site at The following additional topic areas are 2edc1e01e8

## **Microsoft Exchange Server ActiveSync Certificate-Based Authentication Tool With Product Key [Win/Mac]**

#### **Microsoft Exchange Server ActiveSync Certificate-Based Authentication Tool**

The Microsoft Exchange Server ActiveSync Certificate-Based authentication tool allows you to test authentication for a Microsoft Exchange Server that uses SSL-encrypted connections (the default) and also to modify the serv that are authenticated by the server. The Certificate-Based authentication tool is used in conjunction with the AD certificate resolver to validate the certificate for client authentication. To use the tool: Download the A run it. The tool reads and writes data to the Active Directory and requires the domain administrator privilege. During the initial installation of the tool, the system will create a database of certificates and their corre have configured a server for client certificate authentication, you can use the tool to validate or modify server certificates. You can use the tool to validate server certificates with respect to a number of criteria: The the directory data or to a server certificate. The tool supports the following values for these criteria: % The certificate is a trust chain (i.e., it is issued by a trusted root certificate) The certificate includes a ref encryption. The certificate includes a reference to a signed certificate or a chain of certificates that is used for authentication. (For example, "ServerCertificate" is for the server, "SignatureCertificate" for the serve certificate chain.) The certificate is not valid (i.e., the certificate is issued by a non-trusted root) The certificate is a self-signed certificate The certificate is a certificate-based authentication certificate The ce cryptographic certificate (For example, "CryptographicCertificate" is for a server certificate that is used for a cryptographic operation, such as a digital signature or encryption operation.) The certificate is not valid The certificate is a cryptographic certificate The certificate is not a certificate-based authentication certificate is a certificate-based authentication certificate is a certificate chased authentication certificate The certificate is not revoked The certificate is revoked The certificate is self-signed The certificate

The Microsoft Exchange Server ActiveSync Certificate-Based authentication tool provides several utilities to assist an Exchange administrator in configuring and validating client certificate authentication for Exchange Ser run from a command line on a server or in batch mode on a client. The tool is intended to simplify the life of an Exchange administrator, enabling them to quickly validate server certificates, or generate a certificate for this tool can only be run from an authenticated context (for example from the Exchange Management Shell). The tool is run by default from the Windows command prompt and not from a Microsoft Windows PowerShell session. To r Windows PowerShell session, you can specify the path to the tool when you run the command. Usage: The tool is used to configure and validate server certificates in Active Directory and create client certificates for a user You can validate a server certificate from the exchange server or generate a client certificate for a remote Exchange Server. The tool can be used in batch mode (runs on a server) or from the command line (runs on a client tool is the following: ./exchq cert auth.exe -f TheFileToValidate -d TheDomainName -u TheExchangeUserName -p ThePassword -k TheExchangeKey -n TheExchangeNTPassword The following options are supported: -f TheFileToValidate: to be validated. -d TheDomainName: Specify the domain name to be validated. -u TheExchangeUserName: Specify the user name of the Exchange user who will be validated. -p ThePassword: Specify the password of the Exchange use The Exchange Key: Specify the Exchange key of the Exchange user who will be validated. -n The Exchange NTP assword: Specify the NTP password of the Exchange user who will be validated. For example, to validate the client c certificate for the Exchange user user 01 in the domain test.com, use the following command: ./exchg cert auth.exe -f Ex01.pfx -d test.com -u user 01 -p password -k ExchangeClient01Key -n test@test.com The tool is a comman graphical interface when it runs. There is a sample profile (.p1) file for use with the Exchange 2010 version of the tool that you can download from the following Microsoft website:

<https://techplanet.today/post/ckinfo-v113rar-better> <https://joyme.io/terpmolatricku> <https://tealfeed.com/hd-online-player-biwi-no-1-iyael> <https://techplanet.today/post/dido-life-for-rent-album-zip-download-verified> <https://joyme.io/prodhuzconfha>

**What's New In Microsoft Exchange Server ActiveSync Certificate-Based Authentication Tool?**

# **System Requirements:**

Any computer system that supports the Steam client, including computers with integrated graphics cards. When you launch the game, you will be presented with the in-game launcher menu. From there, you can select either the of the game. To launch the game, simply click the blue play button on the in-game launcher menu. Standard Version The Standard version of the game is a free-to-play version of the game that does not include any in-game pur

### Related links:

<https://www.webcard.irish/entspy-crack-license-keygen-latest-2022/> <https://exclusivfm.ro/arhive/5420> <https://sllinux.net/wp-content/uploads/2022/12/enskshan.pdf> <https://www.powertribecommunity.com/events/latubo/facebook-marketing-toolbox-crack-free-win-mac/> <https://revitiq.com/wp-content/uploads/2022/12/Portable-PngOptimizer.pdf> <https://www.globalhuntittraining.com/self-hypnosis-video-crack-mac-win/> <https://shi-id.com/?p=43589> <https://nationalpark21th.com/2022/12/12/shutdown-button-crack-latest-2022/> <http://www.studiofratini.com/training-manager-standard-edition-april-2022/> <https://supercomafrica.com/wp-content/uploads/2022/12/Halloween-Movie-Folder-Icons.pdf>